# Configuración del lenguaje de marcado de síntesis de voz con Google Text to Speech  $\overline{a}$

## Contenido

Introducción **Prerequisites Requirements** Componentes Utilizados **Antecedentes Configuración** Ejemplo 1: Ejemplo 2:

## Introducción

Este documento describe cómo configurar y utilizar el Lenguaje de marcado de síntesis de voz (SSML) con Google Text to Speech (Google TTS).

### **Prerequisites**

### **Requirements**

Cisco recomienda que tenga conocimiento sobre estos temas:

• Centro de contacto Webex (WxCC) 2.0

### Componentes Utilizados

La información que contiene este documento se basa en estas versiones de software:

 $\cdot$  WxCC 2.0

The information in this document was created from the devices in a specific lab environment. All of the devices used in this document started with a cleared (default) configuration. Si tiene una red en vivo, asegúrese de entender el posible impacto de cualquier comando.

### **Antecedentes**

El lenguaje de marcado de síntesis de voz permite una mayor personalización de la respuesta de audio de Google Text to Speech. Proporciona detalles sobre las pausas y el formato de audio para acrónimos, fechas, horas, abreviaturas o texto que se puede censurar.

# Configuración

Refiérase a [Google SSML](https://cloud.google.com/text-to-speech/docs/ssml?authuser=1) para encontrar información sobre todos los elementos SSML en Google Cloud Portal.

Aquí hay varios ejemplos de configuración de flujo WxCC con algunos de los elementos SSML:

### <speak>

El Lenguaje de marcado de síntesis de voz es una aplicación XML. El elemento raíz es <speak>. Todos los elementos adicionales deben configurarse dentro de las etiquetas de voz. Si coloca texto sin formato en la etiqueta speak, la persona que llama oirá la voz en la configuración TTS predeterminada que se configura en el flujo WxCC.

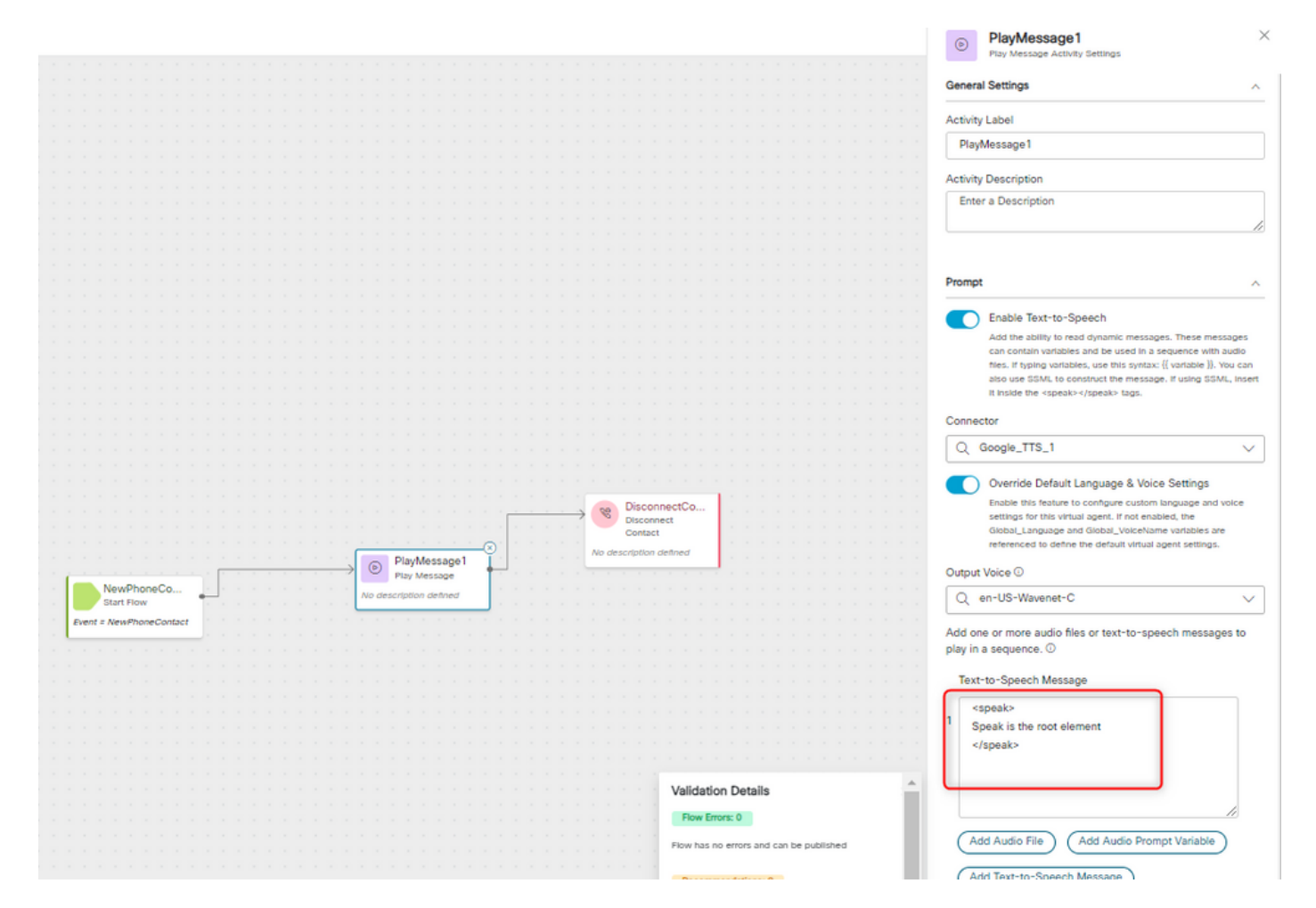

### <speak-as>

Este elemento permite indicar información sobre el tipo de construcción de texto que contiene el elemento. También ayuda a especificar el nivel de detalle proporcionado en el texto contenido.

El elemento <say-as> tiene el atributo requerido, interpret-as, que determina cómo se pronuncia el valor. Los atributos opcionales formato y detalle se pueden utilizar relacionados con el valor

interpret-as concreto.

#### Ejemplo 1:

<speak-as> con interpret-as='currency' como atributo requerido y language='en-US' como atributo opcional. En este ejemplo, la persona que llama escucha: su saldo actual es de 53 dólares y 21 céntimos.

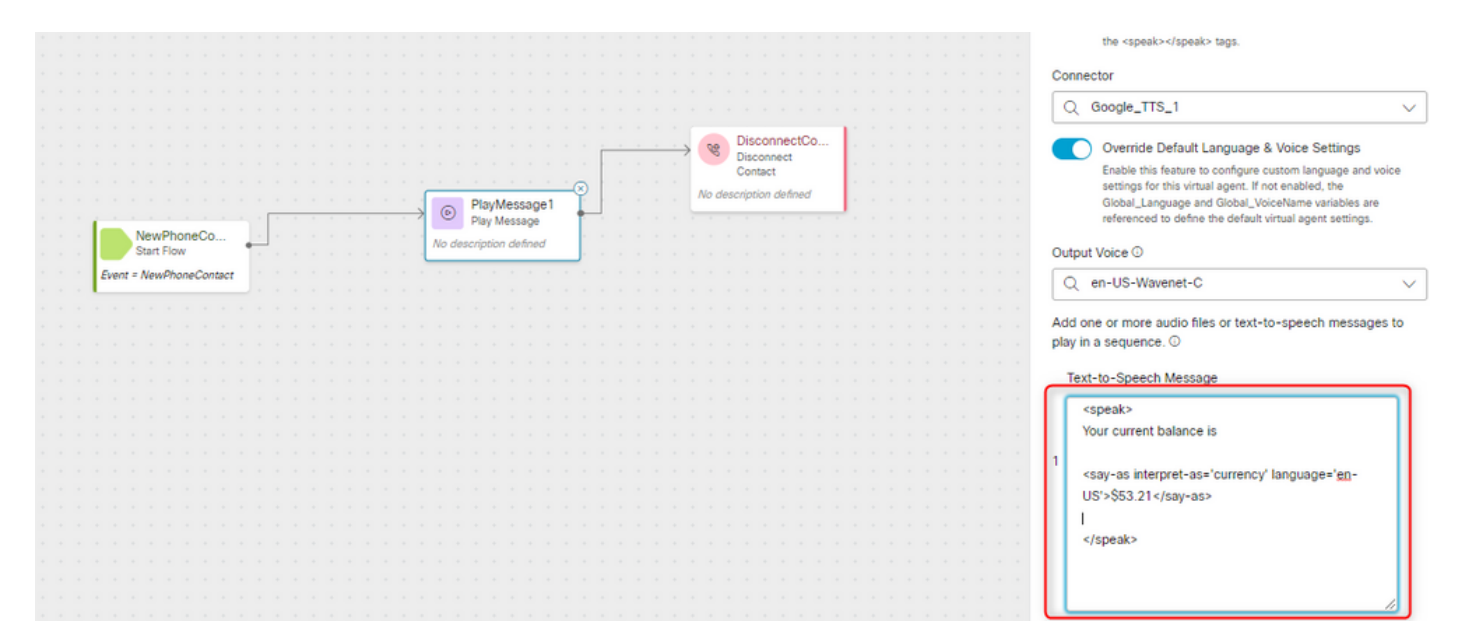

#### Ejemplo 2:

<speak-as> con interpret-as="ordinal" como el atributo requerido. En esta configuración, la persona que llama escucha su posición en la cola en el formato ordinal, como primero, segundo, etc.

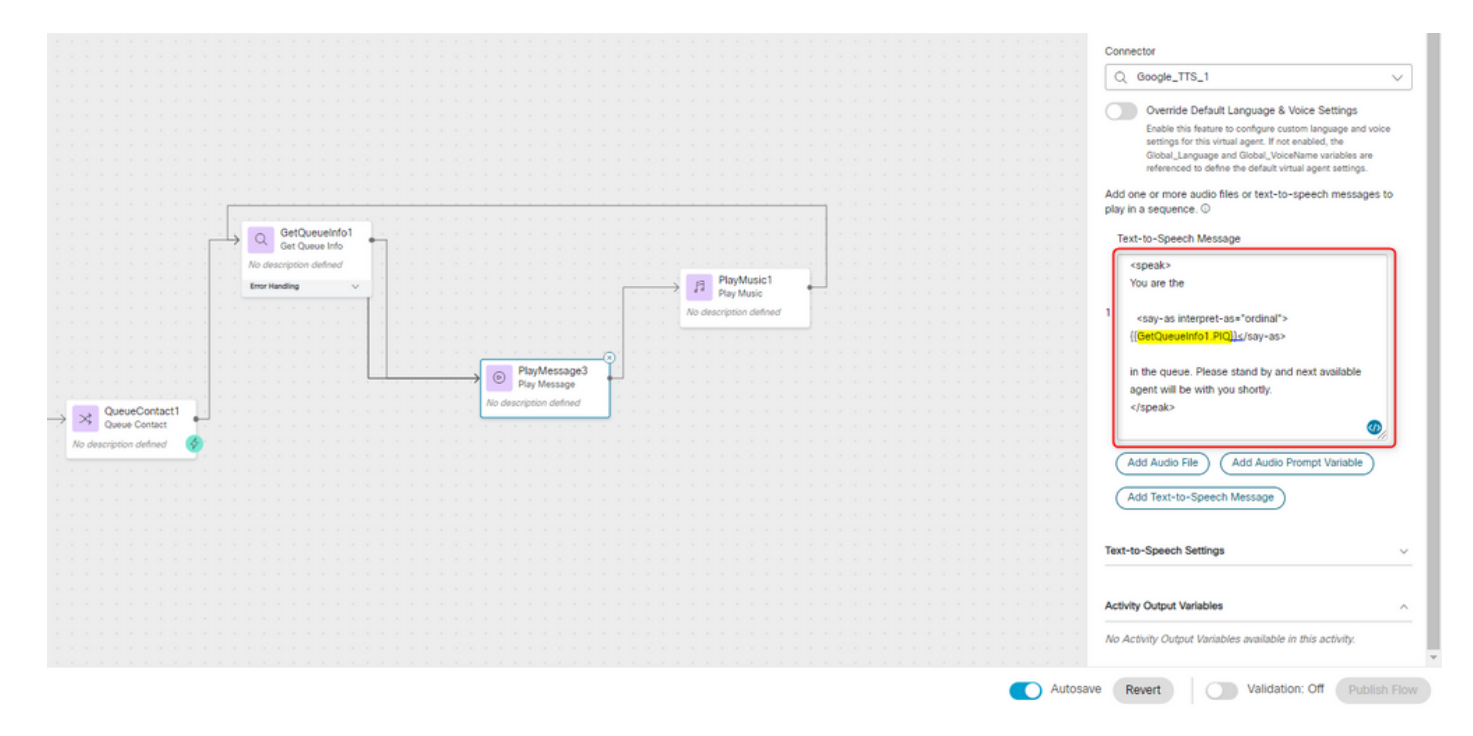

#### Acerca de esta traducción

Cisco ha traducido este documento combinando la traducción automática y los recursos humanos a fin de ofrecer a nuestros usuarios en todo el mundo contenido en su propio idioma.

Tenga en cuenta que incluso la mejor traducción automática podría no ser tan precisa como la proporcionada por un traductor profesional.

Cisco Systems, Inc. no asume ninguna responsabilidad por la precisión de estas traducciones y recomienda remitirse siempre al documento original escrito en inglés (insertar vínculo URL).

#### Acerca de esta traducción

Cisco ha traducido este documento combinando la traducción automática y los recursos humanos a fin de ofrecer a nuestros usuarios en todo el mundo contenido en su propio idioma.

Tenga en cuenta que incluso la mejor traducción automática podría no ser tan precisa como la proporcionada por un traductor profesional.

Cisco Systems, Inc. no asume ninguna responsabilidad por la precisión de estas traducciones y recomienda remitirse siempre al documento original escrito en inglés (insertar vínculo URL).